# LLAMA\_D v3.0 Listening for new words The Manual

## LLAMA\_D v3.0 Listening for new words

LLAMA\_D is a test of your ability to recognise new whether a word you have just heard is a new one or a word you have heard already. The rationale for this test is that good language learners seem to be better at recognising words they have already heard. Obviously, if you can recognise that a sequence of sounds is something that you have heard before, then you are going to find it easier to remember, and it will be easier for you to attach a meaning to it. If you can't do this, then you will have to treat everything that you hear as a new word, and this will slow your learning down.

The opening page of the LLAMA\_D program looks like this:

| LL/ | MA_D tests how good you are                                | e at recognising words in a new language. |
|-----|------------------------------------------------------------|-------------------------------------------|
|     |                                                            | am will play a sequence of words.         |
|     | each word, you have to decide<br>t you have heard already. | e whether it is a new word, or one        |
|     |                                                            |                                           |
| id  | qwerty →                                                   |                                           |
|     |                                                            |                                           |

# Figure 1: The LLAMA\_E initial page

First enter your personal ID code. This should be a string of six characters that uniquely identifies you, and is not likely to be used by anybody else. This will normally be a six letter code like JOSMA or CF56EJ. If you want to remain anonymous, just ignore this box.

Next click the  $\mapsto$  button. This will take you to to the display page, which is shown in Figure 2 below.

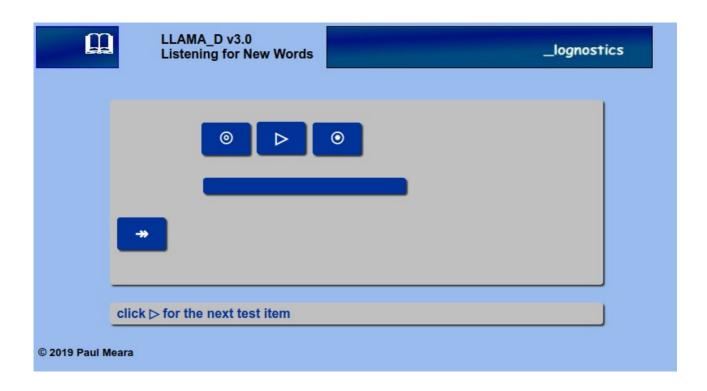

#### Figure 2: The LLAMA\_D testing page

There are three active buttons on this screen

Click on the middle button, and the program will play a word for you to listen to.

The other two buttons record your responses. Click the right button if the word you hear is a new word. Click the left button if the word you hear is one that you have heard before.

These instructions are summarised on-screen in the line underneath the main display.

There are fifty test items in all. Your progress through the test is shown by the bars underneath the response buttons. When the program has tested all forty items, it will instruct you to click the FINISH button. The program will then calculate your score and show you how your score compares with the scores of other people who have taken the test.

A typical report is shown in Figure 3. Here, the report shows that **adrnVI** scored 11 points, or 55% correct. This is an average score compared with other people who have taken the test so far.

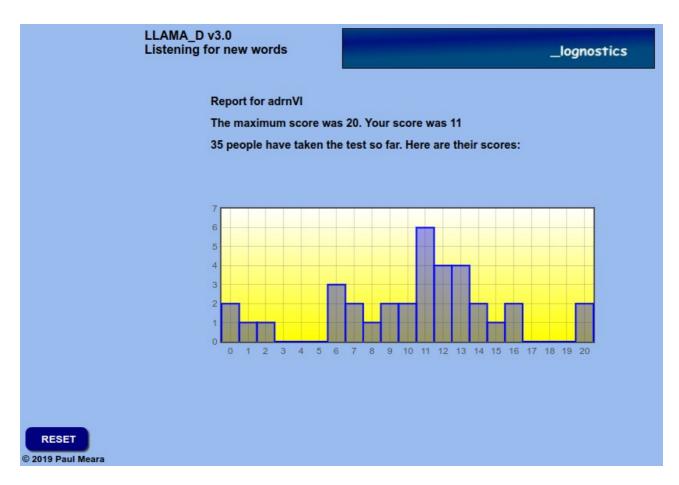

Figure 3: The LLAMA\_D report page

**Bugs and Fixes** 

No bugs so far.